## 8.2 From Request list, on swipe (More action)

## 8.2 From Request list, on swipe (More action)

- Swipe the view to the left
- Press on More

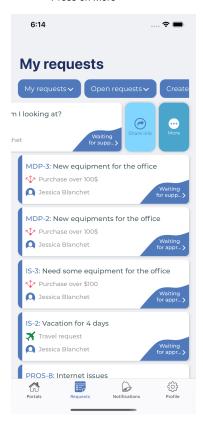

• Transition list with some actions should appear

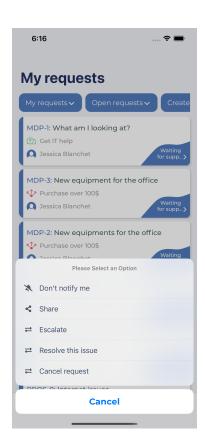